## **Delta Tips**

**NMDT 0014** 

## **How to Create and Save Peak List**

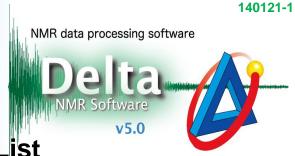

A peak list can be created after peak picking in Data Processor or Data Slate. A Data Slate window is shown in the example below. As the peak list is directly stored in the data file, use the File Information tool to view and save it into an external file.

1 Select **Reports – Peak Report** in the Data Slate window to create peak list.

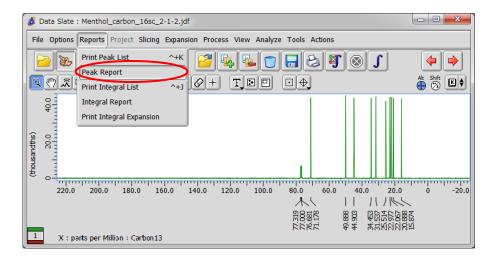

② Click the 🚺 button in the JEOL Delta window to open the File Information tool.

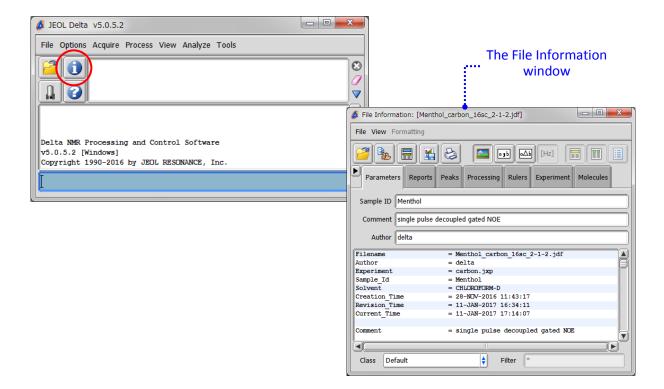

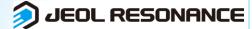

## **Delta Tips**

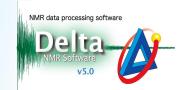

3 Select the Reports tab in the File Information window to view all reports stored in the data file. Select 'Peak List' to display the contents of the peak list.

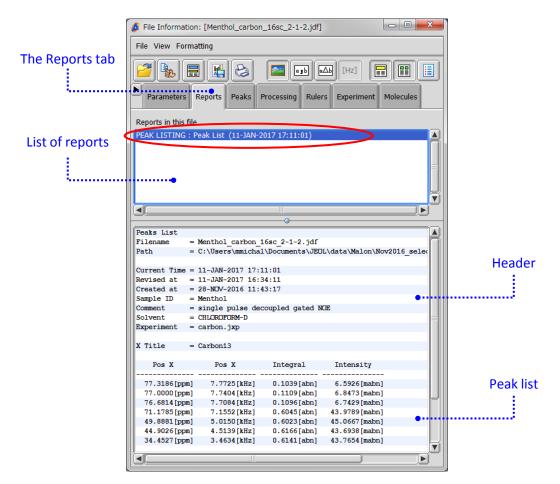

- 4 Save the peak list in a file as shown below.
- ★ Click the button to save the peak list as a text file (\*.txt).
- ★ Select File Save Report As to save the peak list as a text file (\*.txt), comma separated value file (\*.csv) or tab separated value file (\*.txt).

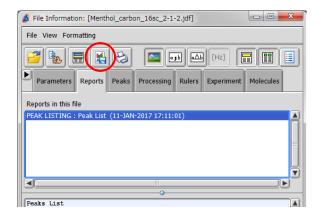

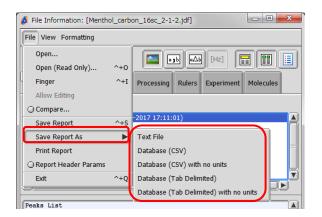

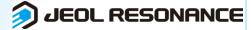